## **TRUE/FALSE**

- 1. By default, text is formatted in 11 point Times New Roman in Word. F
- 2. You can use the Font list arrow to change the color of text. F
- 3. Pressing [F4] repeats the last action you took. T
- 4. Dragging the pointer over the font list allows you to preview how selected text will look if the highlighted font is applied. T
- 5. A one-line heading is considered a paragraph in Word. T

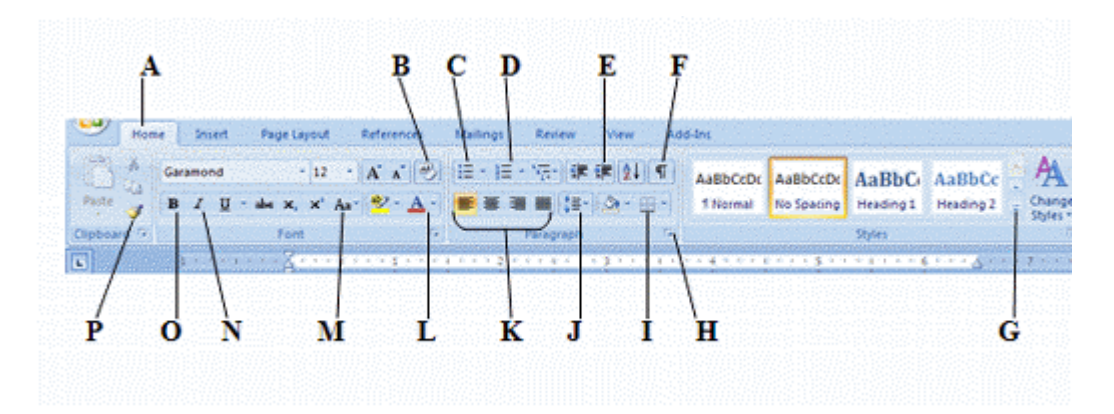

- 6. In the figure above, the button labeled J is used to change the amount of space between paragraphs.T
- 7. In the figure above, the button labeled B is used to erase text. F
- 8. In the figure above, the button labeled L is used to apply borders under text. F
- 9. A drop cap is added to a paragraph as a graphic object. T
- 10. When applying custom borders, it is important to apply the type of border you want in the Preview section, and then select the formatting, such as style, color, and line width. F

## **MODIFIED TRUE/FALSE**

- 1. A gallery is a related set of fonts, colors, styles, and effects that is applied to an entire document to give it a cohesive appearance. \_\_\_\_\_\_\_\_\_\_\_\_\_\_\_\_\_\_\_\_ ANS: F, theme
- 2. A multilevel list, also called a numbered list, creates lists with a hierarchical structure.

ANS: F, outline

\_\_\_\_\_\_\_\_\_\_\_\_\_\_\_\_\_\_\_

3. A font with a small stroke at the ends of the characters is called a <u>serif</u> font.

ANS: T

- 4. You can center align a paragraph so that both the left and right edges of the paragraph are flush with the left and right margins. \_\_\_\_\_\_\_\_\_\_\_\_\_\_\_\_\_\_\_\_ ANS: F, justify
- 5. Use a negative indent if you want the subsequent lines of a paragraph to be indented more than the first line. ANS: T, hanging

## **MULTIPLE CHOICE**

- 1. Which tool would you use to change the format of text to 20 points?
	-
	- a. Font list arrow c. Font color list arrow
	- b. Font size list arrow d. Style list arrow
- -
- 2. To change the formatting of text from Courier to Tahoma, which tool would you use?
	- a. Font Size list arrow c. Font Style list arrow
		-
	- b. Font Color list arrow d. Font list arrow
- 3. Which command would you use to quickly format 20 point Comic Sans text to the default format?
	- a. Clear Formatting command in the Font group on the Home tab
	- b. Font command in the Font group on the Home tab
	- c. Undo command on the Quick Access toolbar
	- d. Replace command on the Quick Access toolbar
- 4. Bold and italics are examples of what?
	-
	-
	- a. Fonts c. Font effects
	- b. Font styles d. Character-spacing effects
- 5. Small caps and Superscript are examples of what?
	- a. Serif fonts c. Font effects
	- b. Font styles d. Sans serif fonts
- 6. Which of the following formats can be changed using the Character Spacing tab in the Font dialog box?
	- a. Character scale c. Character style
	- b. Character effects d. Character size
- -
- 7. Which sequence of steps would you perform to narrow the width of characters in selected text?
	- a. Click the launcher in the Font group, then select a scale option on the Character Spacing tab.
	- b. Click the launcher in the Font group, then select a font effect on the Font tab.
	- c. Click the launcher in the Paragraph group, then change the before and after spacing on the Indents and Spacing tab.
	- d. Click the Change Case button in the Font group, then select a case style.
- 8. In which group do you find the command to underline selected text?
	- a. Paragraph c. Font b. Styles d. Format
		-

1. Samantha Johnson Pierce 2. Samantha Johnson Pierce 3. Samantha Johnson Pierce 4. Samantha Johnson Pierce 5. SAMANTHA JOHNSON PIERCE 9. In the figure above, name 1 is best described as what? a. Bold text c. Times New Roman b. Italic text d. Sans Serif font 10. In the figure above, which number shows a name formatted with a font effect? a. 2 c. 4 b. 3 d. 5 11. In the figure above, which number shows an example of a name formatted as bold text? a.  $1$  c. 4 <mark>b. 2</mark> d. 5 12. In the figure above, name 4 is best described as what? a. Bold c. Arial b. Italic d. Sans Serif 13. In the figure above, name 5 is best described as what? a. Small Caps c. Superscript b. All Caps d. Subscript 14. In which group do you find the command used to change the line spacing in a document? a. Font c. Borders and Shading b. Paragraph d. Style 15. Which feature allows you to copy multiple format settings at once? a. Format Painter c. Borders and Shading b. Reveal Formatting d. Click and Type Page Layout × 第一课课 创作 Garam  $-12$  $A^{\prime}$ 睡 AaBbCcDr AaBbCcDr AaBbCr AaBbCc Paste also se, se' æ. ※ 理 機 (は)  $\Delta$  -1 Normal No Spating Heading 1 Heading 2 Chang<br>Styles Clipt Styles  $\overline{a}$ P N м Ľ G о K н

16. In the figure above, which button is used to change line spacing?

- <mark>a. J</mark> c. K
- b. E d. B
- 17. In the figure above, which button is used to change the color of text?
	- a. O c. L b. N d. M
- 18. Which of the following formats cannot be changed using the Paragraph dialog box?
	- a. Indents c. Style
	- b. Line Spacing d. Alignment
- 19. What is the alignment of text that is positioned evenly between both margins?
	- a. Justified c. Left-aligned
	- b. Centered d. Right-aligned

20. What is the alignment of text that is flush with the left margin and has a ragged right edge?

- a. Justified c. Left-aligned
- b. Centered d. Right-aligned
- 21. What is the default distance between tab stops?
	- a. One inch c. 24 points
	- b. One-half inch d. 48 points
- 22. How do you open the Tabs dialog box?
	- a. Double-click a tab stop on the ruler
	- b. Click the launcher in the Paragraph group, then click Tabs
	- c. Click the Tabs button in the View group
	- d. Both A and B
- 23. What do the indent markers on the horizontal ruler always indicate? a. The indent settings for the active paragraph
	- b. The default indent settings
	- c. The left and right margins
	- d. The alignment of the active paragraph
- 24. By default, pressing [Tab] indents the first line of a paragraph by how much?
	-
	- a. One-quarter inch c. Three-quarters of an inch<br>b. One-half inch d. One inch d. One inch b. One-half inch
- 25. What happens when you click a number in a numbered list?
	- a. Only that number is selected.
	- b. The insertion point is placed to the right of the number.
	- c. All the numbers in the list are selected.
	- d. You can't click a number in a numbered list.
- 26. How do you remove bullets from a bulleted list?
	- a. Select each bullet, then press [Delete].
	- b. Use the [Backspace] key to remove each bullet.
	- c. Select the list, then change the bullet character.
	- d. Select the list, then click the Bullets button.
- 
- 
- 
- 
- -

27. Which button is used to demote items in an outline numbered list?

- 
- a. Numbering c. Increase Indent
- b. Bullets d. Decrease Indent
- 28. Which of the following is not a format option for borders?<br>a. Line style c. Color
	- a. Line style
	- b. Shading a control of the Shading d. Width
- 29. Which of the following is not true of shading?
	- a. Shading can be a color.
	- b. Shading does not print.
	- c. Shading can be a pattern.
	- d. Shading can be applied to words or paragraphs.
- 30. What is the default format for text in a Word 2007 document?
	- a. 12 point Times New Roman c. 11 point Arial
	- b. 11 point Calibri d. 12 point Garamond

## **MATCHING**

*Match each letter with the label that best describes it.*

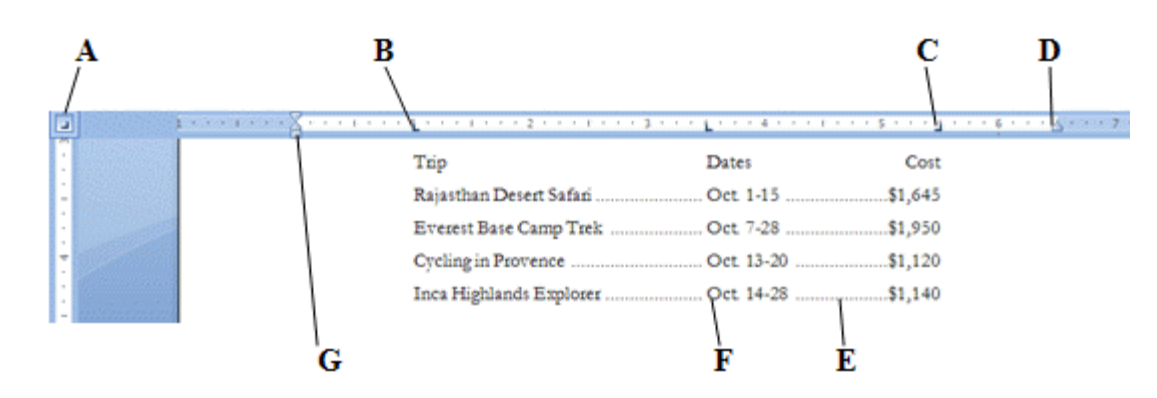

- 1. Right tab stop
- 2. Left tab stop
- 3. Tab Indicator
- 4. Tab leader
- 5. Left indent marker
- 6. Text aligned with left tab stop
- 7. Right indent marker

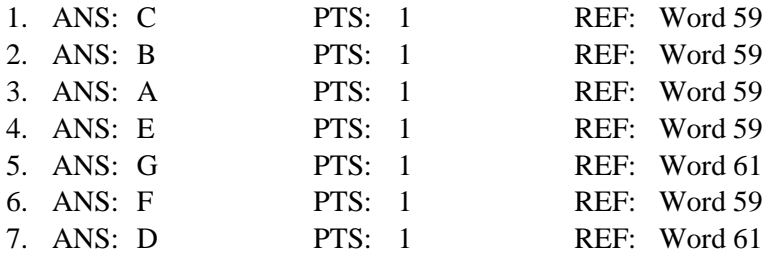